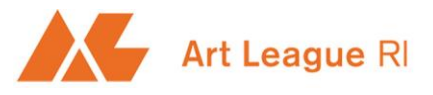

Art League RI, 80 Fountain St, Suite 107A, Pawtucket, RI 02860 | 401-861-0500 [| office@artleagueri.org](mailto:office@artleagueri.org) [| www.artleagueri.org](http://www.artleagueri.org/)

Elected Artists are artists whose works range from contemporary to traditional in subject and from emerging to nationally recognized in experience. Elected Artist status is granted through a juried selection process.

Our panel of jurors, will be evaluating submissions using the following criteria:

- A distinctive / original body of work,
- The highest level of technical ability,
- A cohesive body of work,
- A written statement of intent, and
- Work commensurate with work of our current Elected Artists.

#### *Full jury criteria can be found [HERE](https://artleagueri.org/elected-artist-jury-criteria/)*

*Some successful submission entries for Elected Artist membership are [HERE](https://artleagueri.org/elected-artist-galleries/) Jurors' commentary on prior year submissions [HERE](https://artleagueri.org/elected-artist-jurors-commentary/) Elected Artist member dues are set out [HERE](https://artleagueri.org/join-renewals/) & Elected Artist member benefits [HERE](https://artleagueri.org/member-benefits/)*

### **The Deadline for Elected Artist Applications is May 1, 2021. May 15, 2021**

Email [office@artleagueri.org](mailto:office@artleagueri.org) [f](mailto:office@artleagueri.org)or instructions to upload images to ALRI's Google Drive (see pages 3 and 4 for image requirements). Attach your completed application to that email.

**Fees:** A non-refundable entry fee of \$35 must be submitted with this application. You can pay the entry fee by credit card [HERE](https://www.paypal.com/cgi-bin/webscr?cmd=_s-xclick&hosted_button_id=%20BGB29NYC3BZAS)

Applicants will receive notification of the Jurors decision approximately one month after the submission deadline. ALRI will not process incomplete applications. Additional promotional, professional and biographical information must be made available upon acceptance into ALRI.

Any questions regarding the application process, contact [office@artleagueri.org,](mailto:office@artleagueri.org) or call (401) 861-0500.

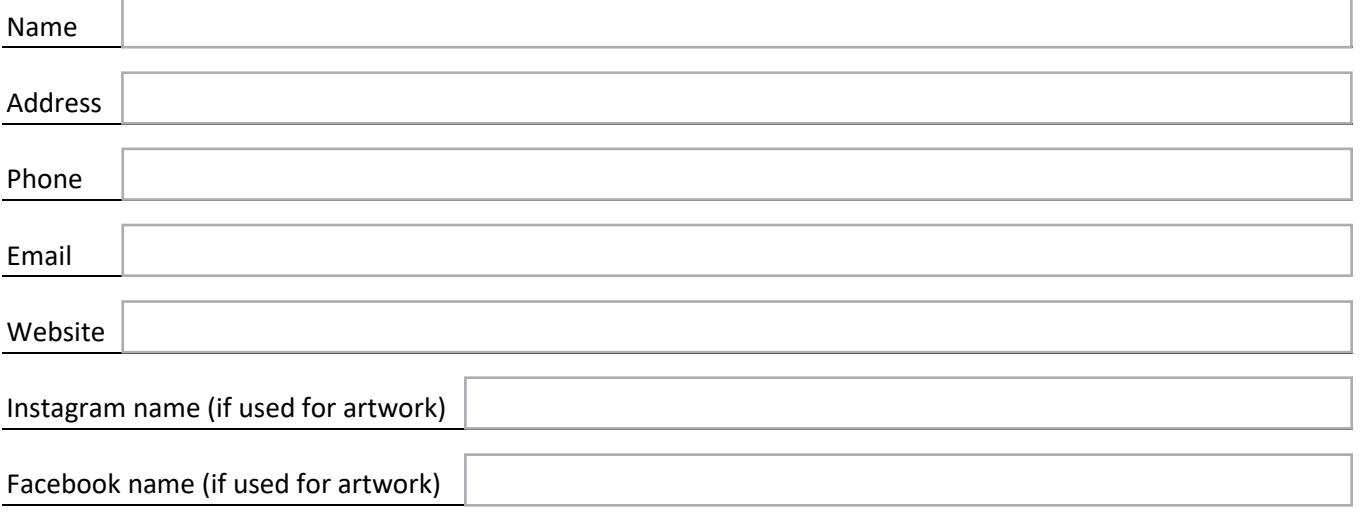

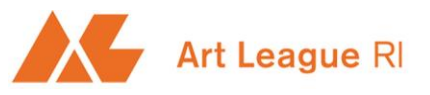

Art League RI, 80 Fountain St, Suite 107A, Pawtucket, RI 02860 | 401-861-0500 [| office@artleagueri.org](mailto:office@artleagueri.org) [| www.artleagueri.org](http://www.artleagueri.org/)

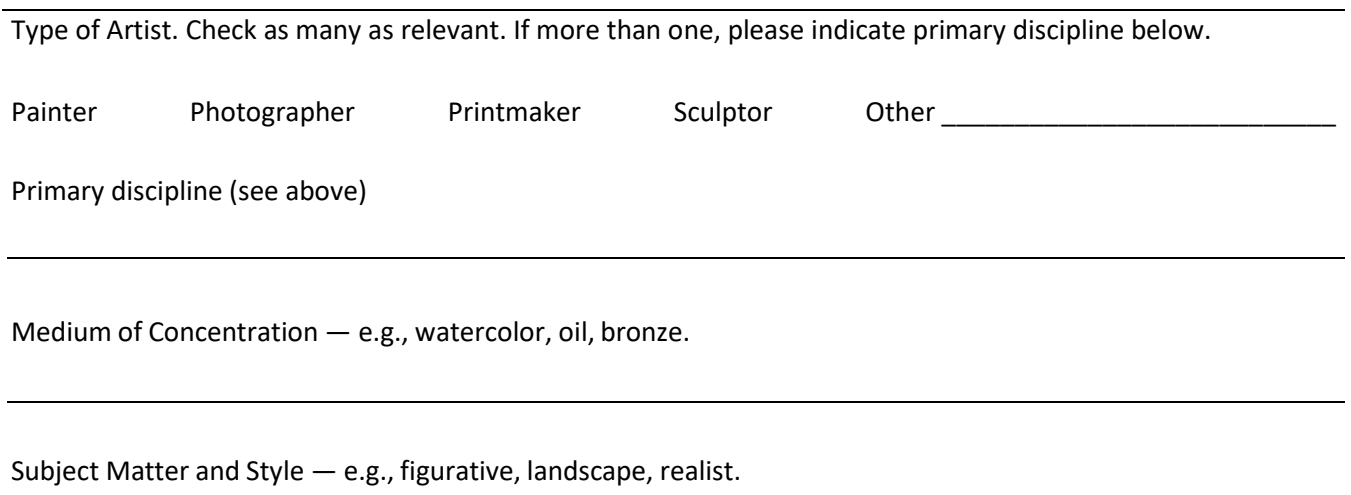

### **Digital Images**

Please list and number digital images that you are submitting in the order in you want them to be viewed and juried. Show two views of sculpture (label the second image with suffix B). For size of flat work, indicate image size (Width x Height) and for sculpture or 3D pieces artwork height and other relevant dimensions.

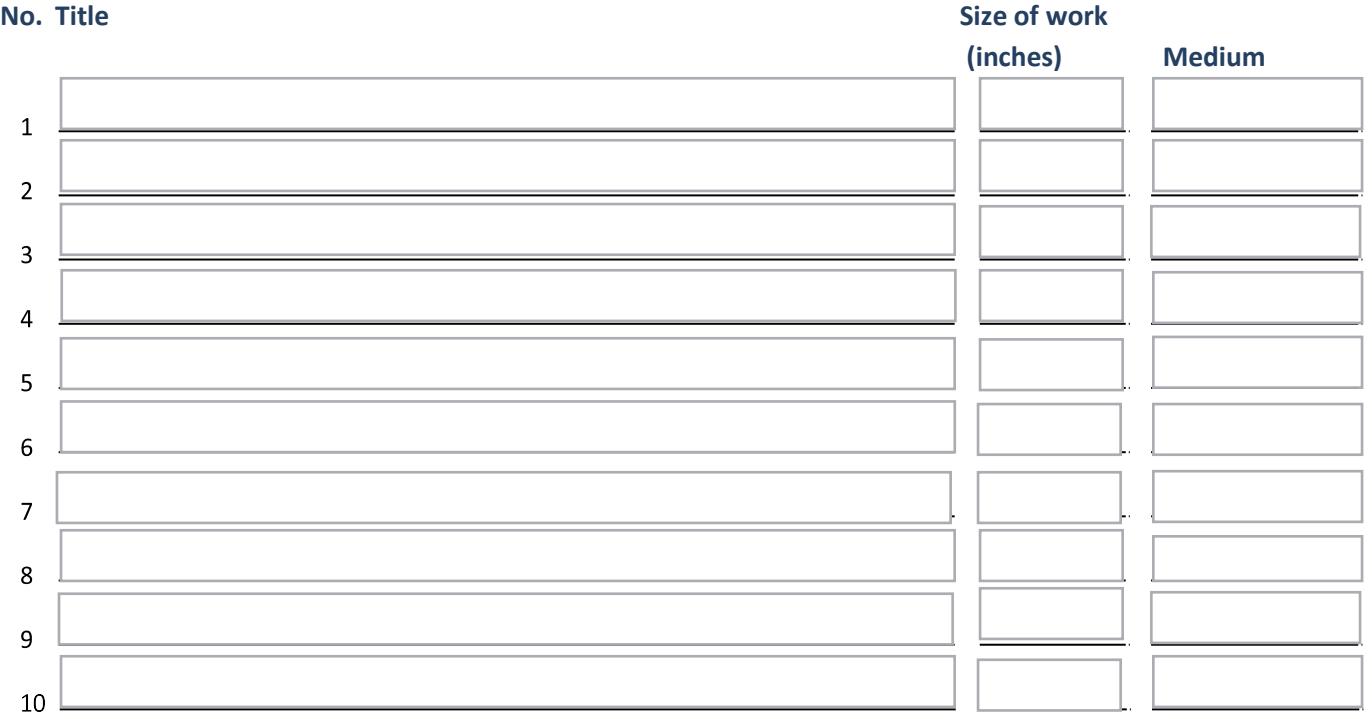

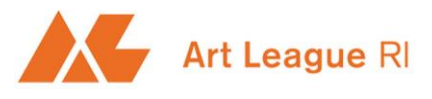

Art League RI, 80 Fountain St, Suite 107A, Pawtucket, RI 02860 | 401-861-0500 [| office@artleagueri.org](mailto:office@artleagueri.org) [| www.artleagueri.org](http://www.artleagueri.org/)

### **Please submit an artist statement**

The artist statement should define the purpose of the work, identifying its aims and objectives. Please no more than 200 words. *It can be either pdf, word or Google docs.*

### **Please submit an exhibition record, or resume including the following information:**

- 1. Organization, gallery, or museum
- 2. Location
- 3. Open, juried, invitational, members' exhibit
- 4. Solo, group, 2-person, etc.
- 5. Date
- 6. Title of Artwork

*It can be either pdf, word or Google docs.*

### **APPLICANT STATEMENT & SIGNATURE**

I understand that the information disclosed in this application is confidential and will be part of my permanent file. I agree that if I am accepted for Elected Artist membership, I am eligible for participation in scheduled events, benefits, competitions and ALRI website postings and newsletter publicity. I understand that I am subject to and must abide by the policies and guidelines set forth in the bylaws and by the administration of ALRI. ALRl reserves the right to use all submitted images for general publicity purposes and inclusion in the ALRI website. By checking this box  $\vert \vert$  agree that this Application may be electronically signed by typing my name below.

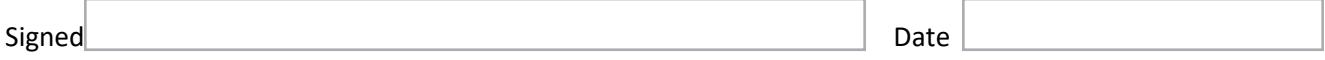

#### **IMAGE REQUIREMENTS**

- 1. All images should be minimum 1920 pixels on the longest edge (width or height)
- 2. File size around 600KB should be adequate. Maximum file size 2500KB
- 3. Please do not include borders or watermarks
- 4. Final images must be jpegs with a color space set consistently as Adobe RGB or SRGB. sRGB tends to show images better on the internet
- 5. Name each file with a numeral matching the list in your application form followed with your first initial\_ last name and image number (e.g., W Johnson 1)

Before you submit images, check on your computer that they show your work to its potential. Do not have extraneous background, poor lighting, reflective surfaces, washed out colors, out of focus images or substandard quality images. The Jurors will only jury the images you submit and will therefore not attempt to interpret what you might have intended.

Any questions regarding the image requirements or preparation, contact [office@artleagueri.org,](mailto:office@artleagueri.org) or call (401) 861-0500.

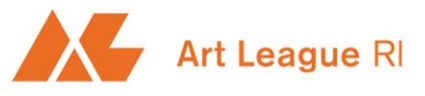

Art League RI, 80 Fountain St, Suite 107A, Pawtucket, RI 02860 | 401-861-0500 [| office@artleagueri.org](mailto:office@artleagueri.org) [| www.artleagueri.org](http://www.artleagueri.org/)

#### **TO PROCESS IMAGES**

### In Photoshop:

Go to Image > Image Size and you will get a dialog box. Make sure "Resample Image" at the bottom of the box is checked. Then set the longest edge to minimum 1920 pixels.

Export. File > Export > Export As.

In the dialog that opens choose:

Format: JPG

Quality: 70 (or the setting that gives a file size of around 600KB (maximum 2500KB) Image Size: should read the longest edge as 1920 px minimum from the earlier step Color Space: Convert to sRGB (unless you are keeping all images at Adobe RGB) Click Export

Older versions of Photoshop you can do this with the "Save for Web" option File > Export > Save for Web (or in older versions Save for Web & Devices). Follow the options from above. Click Save

In Lightroom: Go to File > Export In the dialog that opens choose: Format: JPEG Color Space: sRGB (unless you are keeping all images at Adobe RGB) Limit File Size To: insert 600KB (maximum 2500KB) Quality: should be greyed out Image Sizing: check Resize to Fit and choose "Long Edge" and check Don't Enlarge. Insert 1920 pixels minimum for the first box then next to Resolution insert 72 pixels per inch Click Export

Preview (mac) Open the file in Preview Go to Tools > Adjust Size Change the dimensions measurement to pixels. Make the longest edge (width or height) 1920 pixels minimum Next you want to save it as a JPG with the quality low enough to make the file size around 600KB (maximum 2500KB) Go to File > Save as Choose where to save the image then where it says Format choose JPEG

Set the Quality slider to the 7th or 8th | mark and save

To verify the file size, go to the Finder and Command + I to see the file info